# Create Client-side Interactive Plots in R

Bingbing Yuan

May 30, 2019

Bioinformatics and Research Computing Whitehead Institute

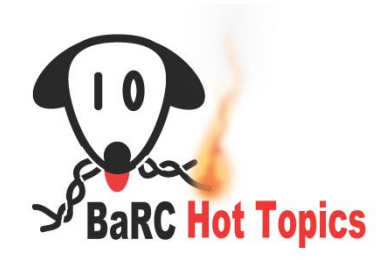

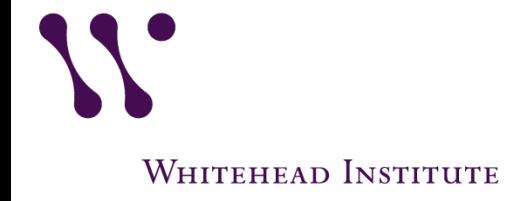

# Why Client-side interactive plots?

- Easy for end users:
	- Just open a html file with browser
	- Don't need to use R/RStudio
- Easy for program developers:
	- No need for creating multiple plots
- Example:
	- Mass spectrum data with three samples, no replicates:
		- 1 Control sample
		- 2 treated samples, under two different conditions

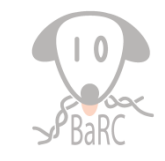

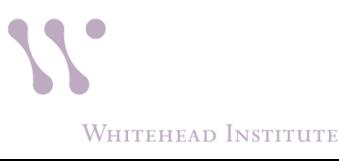

### Behind demo:

- Using html widgets to create figures
	- Plotly: interactive web graphics
	- DT: customizable data table library
- Linked figures/tables with brush – Crosstalk
- **Layout** 
	- Flexdashboard
	- Subplot

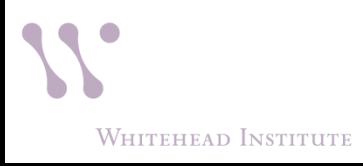

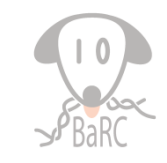

### Plotly

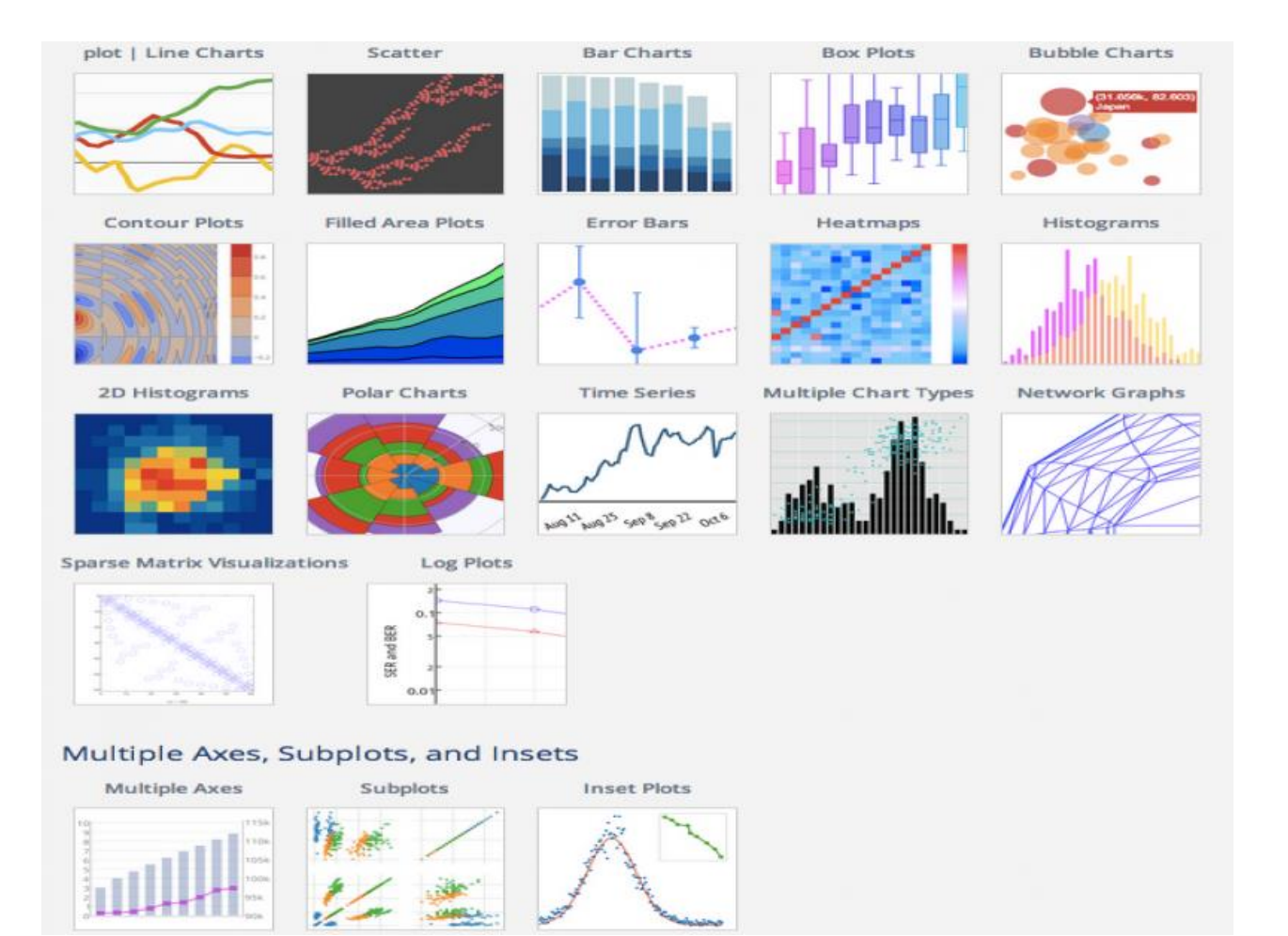

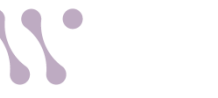

*<https://mandegar.info/?l=plotly+R+chart+attribute+reference>*

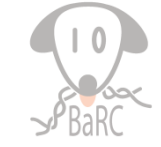

**WHITEHEAD INSTITUTE** 

### Behind Plotly

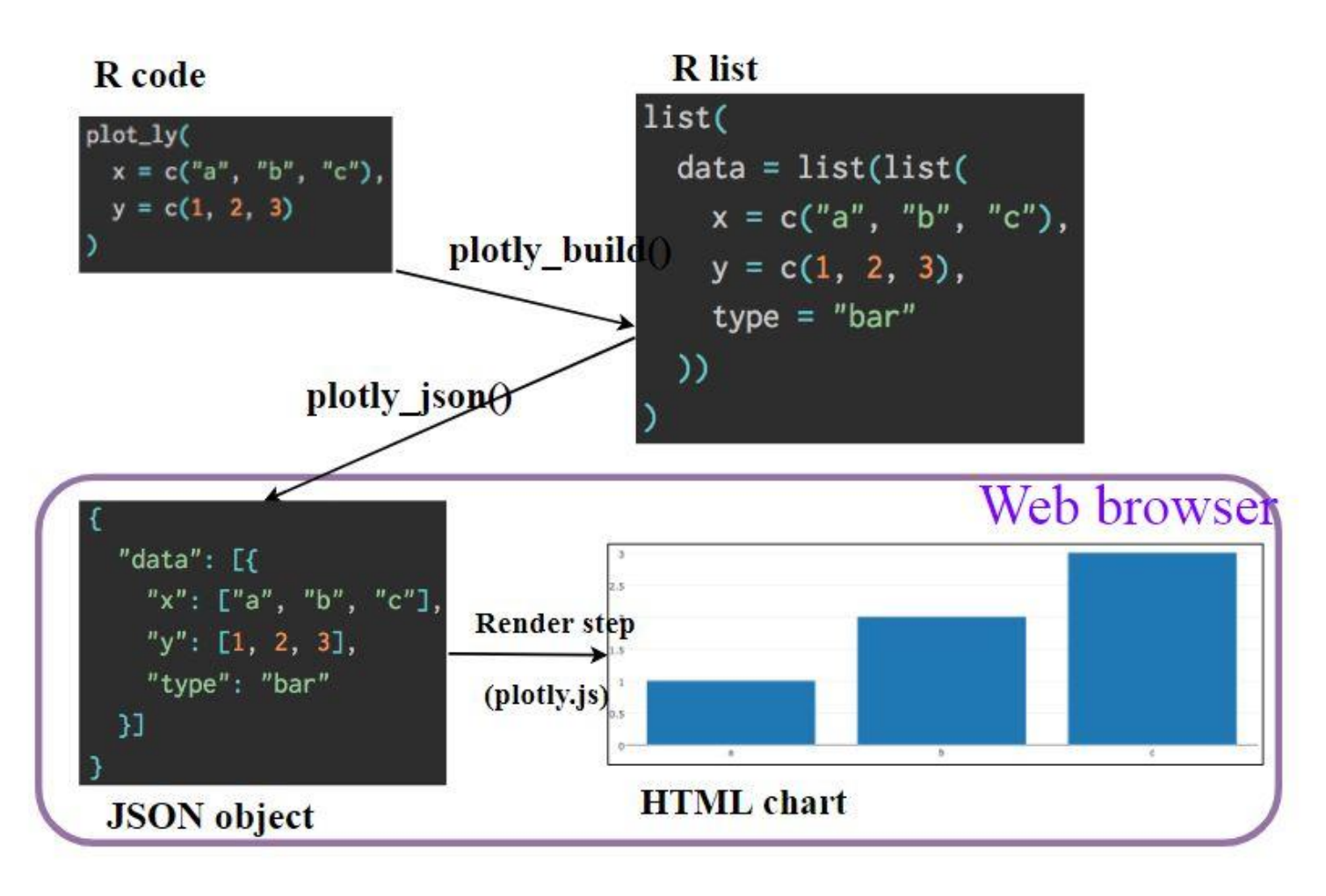

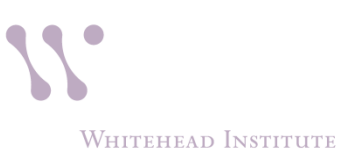

*<https://plotly-r.com/>*

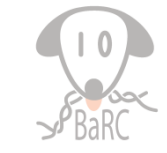

# plotly

- Thanks to plotly.js
- Ways to create plotly objects:
	- $-$  ggplotly()
		- help(ggplotly)
	- $-$  plot\_ly()
		- help(plot\_ly)

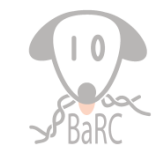

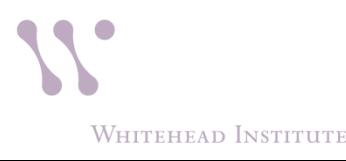

# plotly

- Inspect JSON sent to plotly.js  $-$  plotly json (p1)
- Inspect the data associated with a particular plot
	- $-$  plotly data(p1)

**WHITEHEAD INSTITUTE** 

• Get detail description with schema()

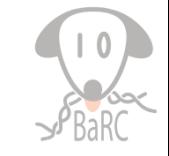

# plot\_ly

- plot ly (data, color=I("red"), stroke=I("black") type="scatter")
	- $-$  help(plot\_ly)
	- $-$  add trace with add  $*$ 
		- add\_histogram(), add\_lines(), add\_ribbons(),
		- help(add\_trace)
- Add text(gene Symbol) to points
	- hoverinfo = "text"
- Scatter:

WHITEHEAD INSTITUTE

– color, symbol could be variable/factor

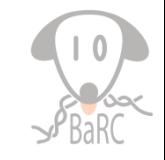

# ggplotly

- Control tooltip:
	- Add text:
		- ggplot(data, aes(x, y, text = row.names(data)))
	- Only text:
		- ggplotly( $p$ , toolti $p = "text"$

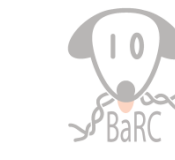

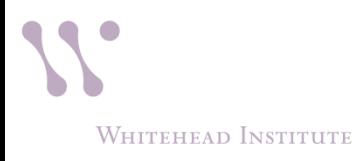

# **Crosstalk**

- Linked widgets:
	- Highlight/fading, selection/filtering
		- combine the filters by intersection
- Good widget candidate:
	- Data frame, data table: row-by-row bases
	- Not hierarchy/tree
- Compatible widgets:
	- Plotly: interactive graphing library
	- DT
		- DataTables provides filtering, pagination, sorting, etc.
	- SummaryWidget
		- display the count, sum or mean of one column of selected data

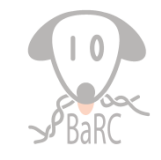

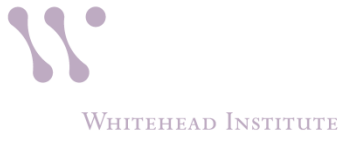

# Crosstalk

- Create a SharedData from widgets:
	- sd <- SharedData\$new(df)
	- $-$  plotly: sd  $\le$  highlight key(df)
- Keys:

**WHITEHEAD INSTITUTE** 

- unique ID string for a row
- Shared by Crosstalk widgets
- Could be
	- default: row.names or ~ColumnName
- filteredKeys returns the intersection of all lined widgets
- Multiple SharedData objects can form a group:
	- different SharedData instances must use identical keys (eg. data is subsetted)

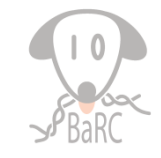

# widgets layout

- flexdashboard
	- Create within Rstudio
		- New R Markdown -> From Template -> Flex Dashboard
	- Easy to specify row and column-based layouts
	- Multiple pages
- subplot function:
	- Options:
		- nrows, width, heights,
		- Share axis: shareX, shareY

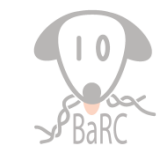

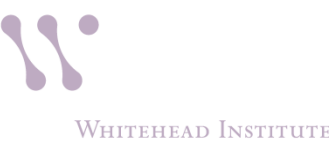

#### Layout with Flexdashboard

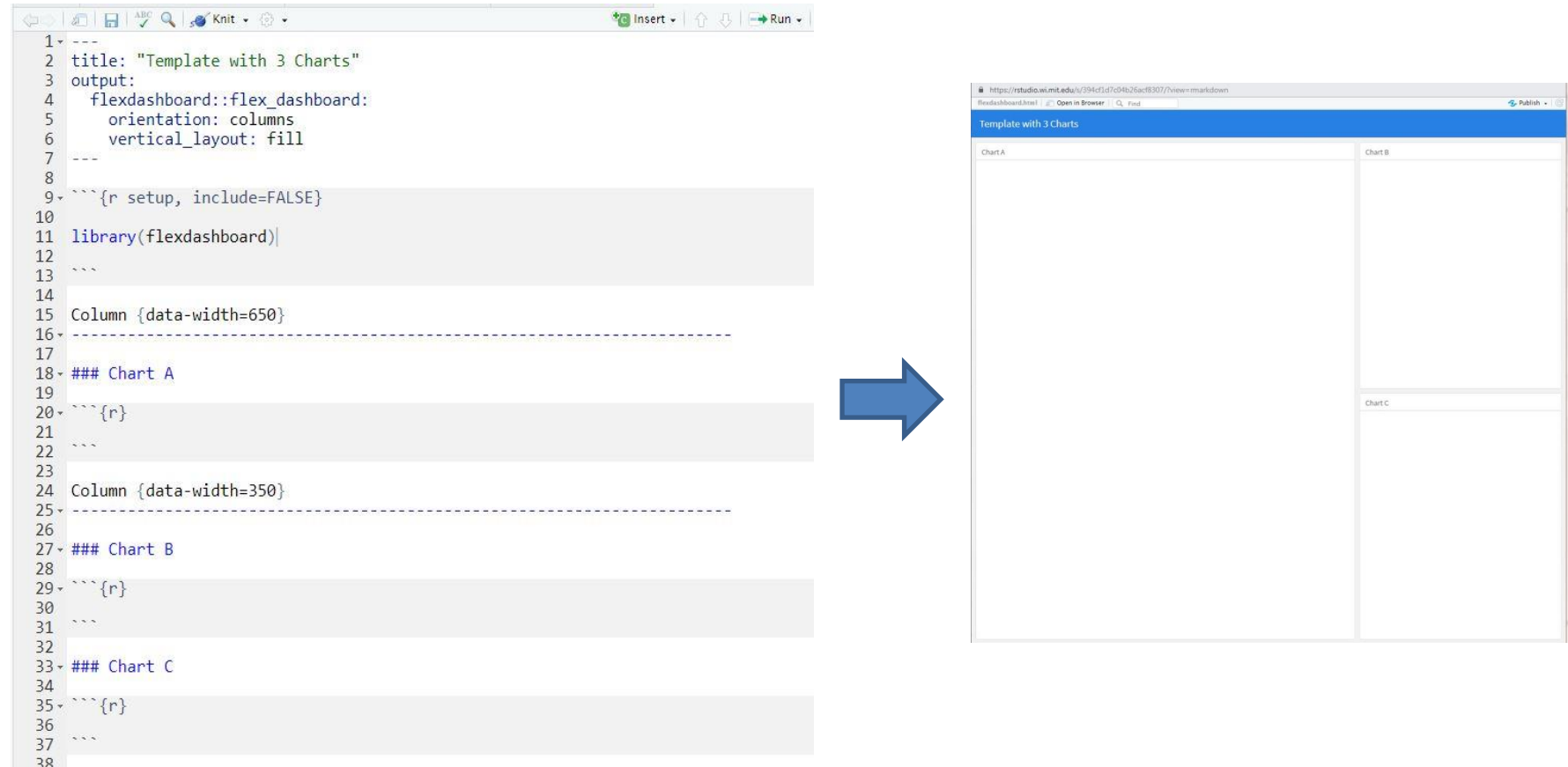

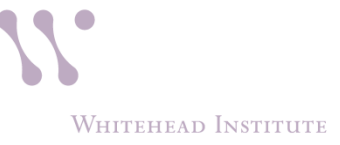

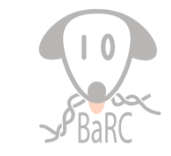

### limitation

• Data size

– With toWebGL (Canvas instead of SVG)

• Complex interaction

– Solution: shinny

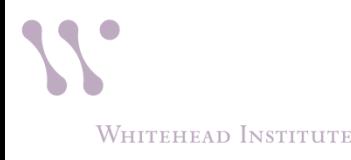

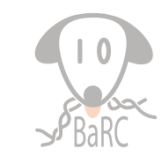

#### summary

- Using html widgets to create figures
	- plotly: interactive web graphics
	- DT: customizable data table library
- Linked figures/tables with brush – Crosstalk
- **Layout** 
	- Flexdashboard
	- Subplot

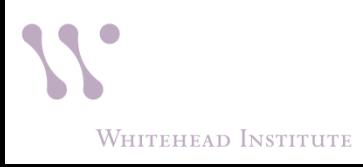

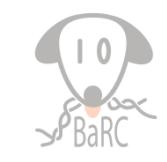

#### References:

- Plotly:
	- [https://plotly-r.com](https://plotly-r.com/)
	- Book: [https://plotly-r.com/plotly\\_book.pdf](https://plotly-r.com/plotly_book.pdf)
	- Gallery of plotly examples:<https://plot.ly/r/>
	- Cheat sheet: [https://images.plot.ly/plotly](https://images.plot.ly/plotly-documentation/images/r_cheat_sheet.pdf)[documentation/images/r\\_cheat\\_sheet.pdf](https://images.plot.ly/plotly-documentation/images/r_cheat_sheet.pdf)
- Crosstalk:

**WHITEHEAD INSTITUTE** 

- https://rstudio.github.io/crosstalk/
- Flexdashboard
	- <https://rmarkdown.rstudio.com/flexdashboard/>

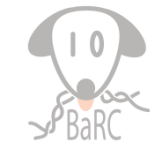